# **I.ПРОДАЖБИ – ОБЩИ ПОЛОЖЕНИЯ**

1. На всички документи в ОФИС ПЛЮС-СУПТО се назначава УНП. Ако не е сторно документ УНП се назначава автоматично от софтуера, а ако е сторно документ УНП се взима от преди това приключен документ.

2. Назначаването на УНП е на ниво документ. Всички артикули в един документ са с еднакво УНП.

3. Анулиране на артикул се допуска само в същия документ, където е и артикула, който се анулира. Анулирания артикул трябва да е по-напред в самия документ, където е оригиналното му количество и стойност. Анулираното количество(частично/пълно) и стойност са в същия документ по-назад и са с отрицателен знак.

4. Сторниране на артикул се допуска само в последващ сторно документ. Сторнираният артикул трябва да е в документа, който се сторнира, където е оригиналното му количество и стойност. Сторнираното количество(частично/пълно) и стойност са в сторно документа и са с отрицателен знак.

### **II.ПРОДАЖБИ - ЕКРАН**

Състои се от таблична част, където се въвеждат артикулите и нетаблична част, където се въвеждат атрибутите на документа.

А) Общ изглед

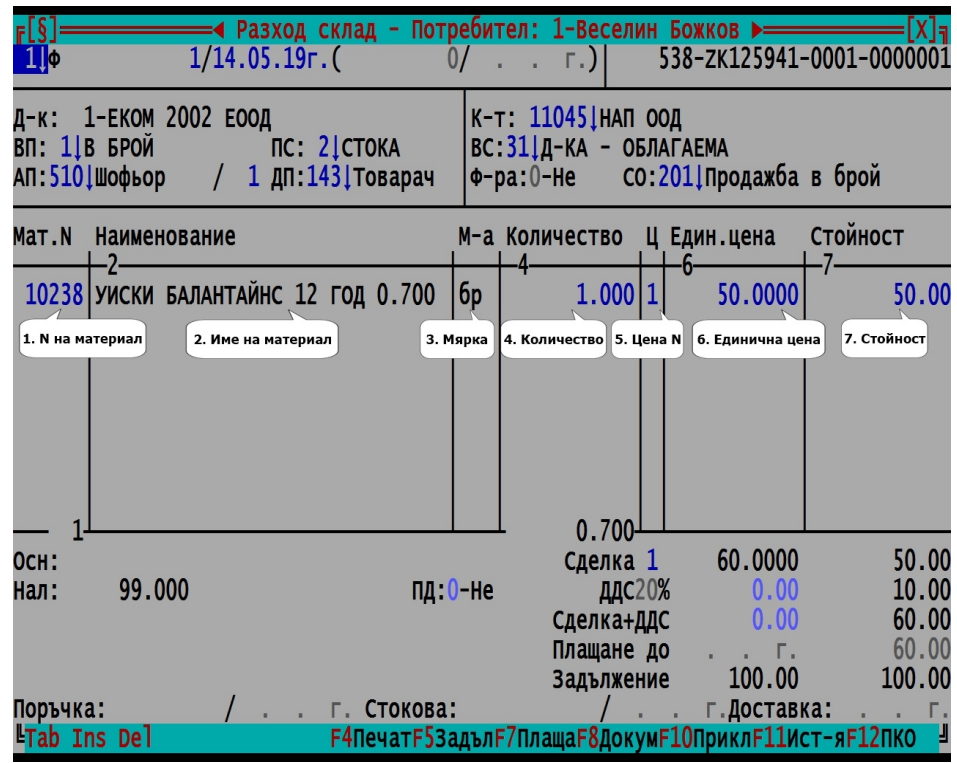

#### Пояснения:

- 1. N на материала номенклатура
- 2. Име
- 3. Мярка
- 4. Количество
- 5. Ц Цена N Взима се от номенклатурата на материалите и може да е от 1 до 6.
- 6. Единична цена без ДДС
- 7. Стойност без ДДС

F2 – Приключване на продажбата(На снимката е F10, преместено на F2) Причина: F10 не се вижда при продажба през таблет.

F4 – Печат на документа при приключена продажба или ППП при неприключена

- F5 Справка картон на задължението на контрагента
- F7 Бърз вход във "Плащания" прави се плащане само за избрания в документа контрагент
- F11 Справка история на покупките или продажбите на текущия материал
- F12 Печат на приходен касов ордер.
- Б) Горна част атрибути

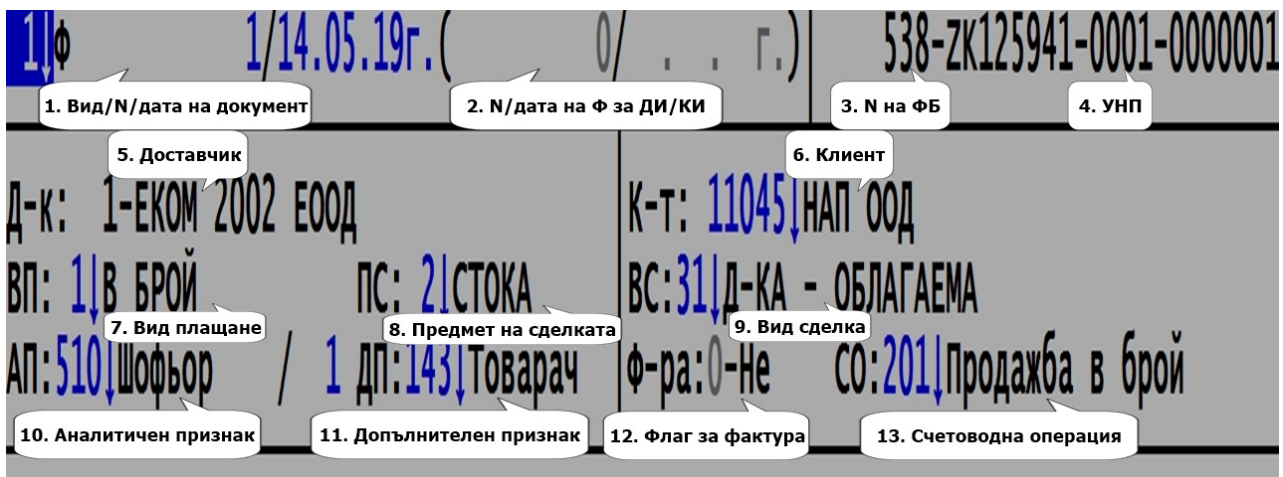

Пояснения:

- 1. Вид на документа от номенклатура, номер и дата
- 2. Номер и дата на дебитно/кредитно известие
- 3. Номер на фискален бон ако видът плащане изисква това
- 4. УНП
- 5. Доставчик номенклатура.
- 6. Клиент номенклатура
- 7. Вид плащане фиксирана номенклатура

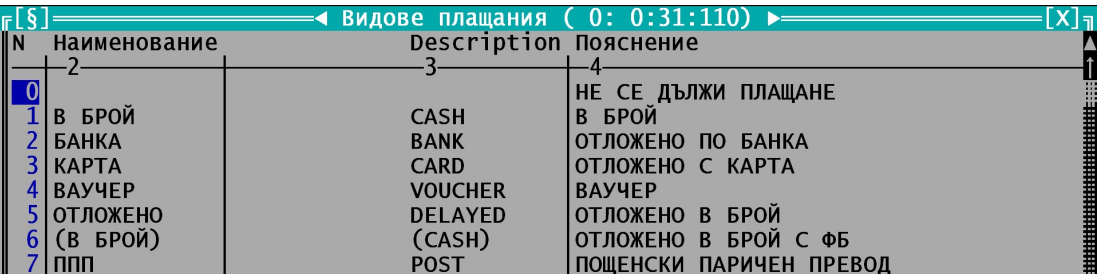

### **Важно**

1. Не се допуска вид плащане 0.

2. Вид плащане 5-ОТЛОЖЕНО може да се ползва само за фактури, тъй като при последващо плащане в брой може на фискалния бон да се изведе само номер и дата на фактура. 3. Вид плащане 6-(В БРОЙ) се ползва в случаите, когато е пуснат предварително фискален бон при разнос и парите ги няма. На фискалното устройство ще бъдат регистрирани в Департамент 1. 4. При 3-КАРТА и 4-ВАУЧЕР се допуска смесено плащане с 1-В БРОЙ. Пример: Ако сумата е 10 лв и в полето за плащане в брой са въведени 2 лв, това означава, че 8 лв са платени с карта. 5. При 3-КАРТА, 4-ВАУЧЕР и 6-(В БРОЙ) възниква задьлжение на клиента независимо, че се пуска фискален бон, което задължение трябва да се закрие с плащане. Виж файл "Плащания"

- 8. Предмет на сделката номенклатура
- 9. Вид сделка номенклатура
- 10. Аналитичен признак номенклатура. Обикновено се ползва за шофьор. След него е номерът на транспортния курс
- 11. Допълнителен признак номенклатура. Обикновено се ползва за работника, който е подготвил стоката
- 12. Флаг за издадена по документа фактура, ако той не е фактура
- 13. Счетоводна операция от номенклатура. Счетоводните операции за документа.
- В) Долна част атрибути

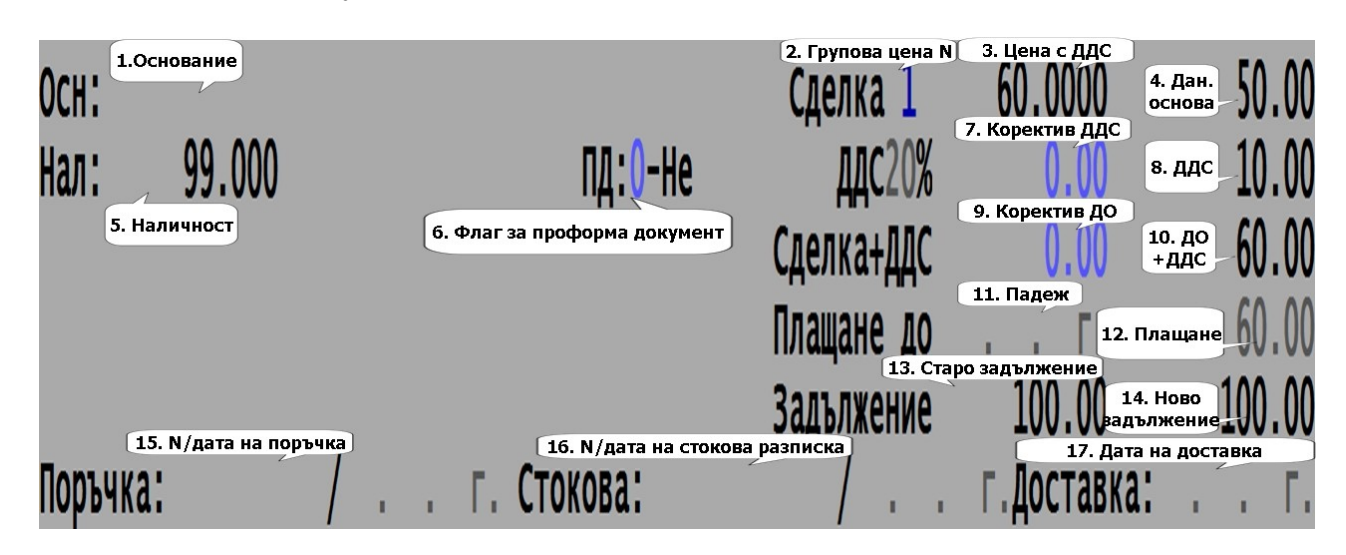

Пояснения:

- 1. Основание някакво пояснение към документа
- 2. Групова цена поле за бързо остойностяване на артукулите по избрана Цена N
- 3. Цената на текущия материал с ДДС
- 4. Данъчна основа
- 5. Наличността на материала
- 6. Флаг за проформен документ когато е 1 документът не тегли наличност и не предизвиква задължение независимо дали е посочен вид плащане или не. Подробно описание за начина на работа с този атрибут е описано във файл "Оферта"
- 7. Коректив ДДС обикновено се ползва при въвеждане на документи издадени на друго място, кагато има грешка от закръгление с 1, 2 стотинки. Тази грешка се отразява тук.
- 8. ДДС на документа
- 9. Коректив данъчна основа обикновено се ползва, когато с определена сума трябва да се завиши сумата на всички артикули например при транспортни разходи.
- 10. Данъчна основа + ДДС
- 11. Падеж краен срок за плащане
- 12. Плащане платена сума в брой. Когато видът плащане е "В брой" тя е равна на сумата на документа
- 13. Старо задължение на клиента до този документ
- 14. Ново задължение с този документ

Следващите три точки по принцип се ползват при работа с магазини като Метро, Билла и др.

Освен това се ползват и за:

- 15. Номер и дата на поръчка тук се съхраняват номерът и датата на офертата или номерът и датата на импортиран документ от завод (Кока Кола и др.)
- 16. Номер и дата на стокова тук се съхраняват датата и часът на създаване на офертата или датата и часът на импортирания документ от завод.
- 17. Доставка дата кога да бъде доставена стоката на клиента

### **III. ПРОДАЖБИ - НАЧИН НА РАБОТА**

Документите(продажбите) имат следните състояния: По отношение дали за първи път се влиза в документа се делят на Нов и Съществуващ, както се делят и на Неприключен и Приключен с F2.

1. Избор на точка от меню за влизане в продажба.

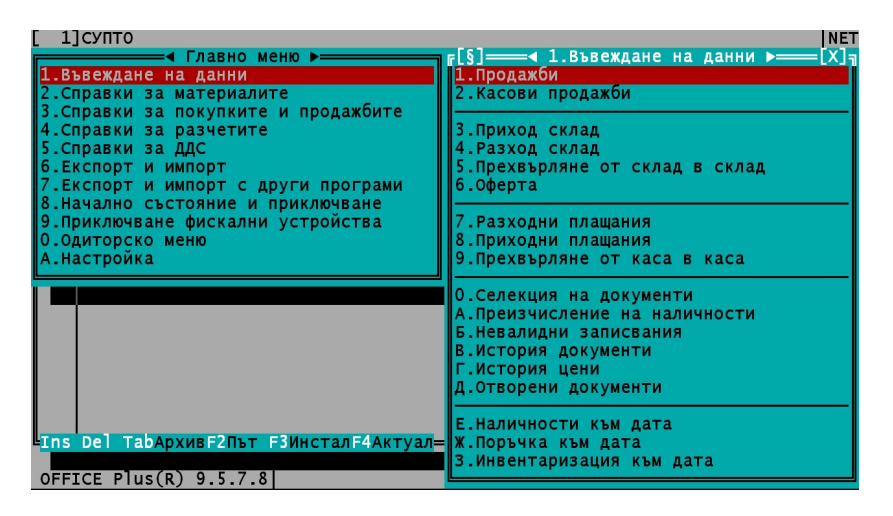

Прави се проверка за свързаност с ФУ за потребителите, които имат назначено работно място (Виж файл"Настройка"). Могат да влизат и потребители без назначено работно място. За тях корекцията е забранена.

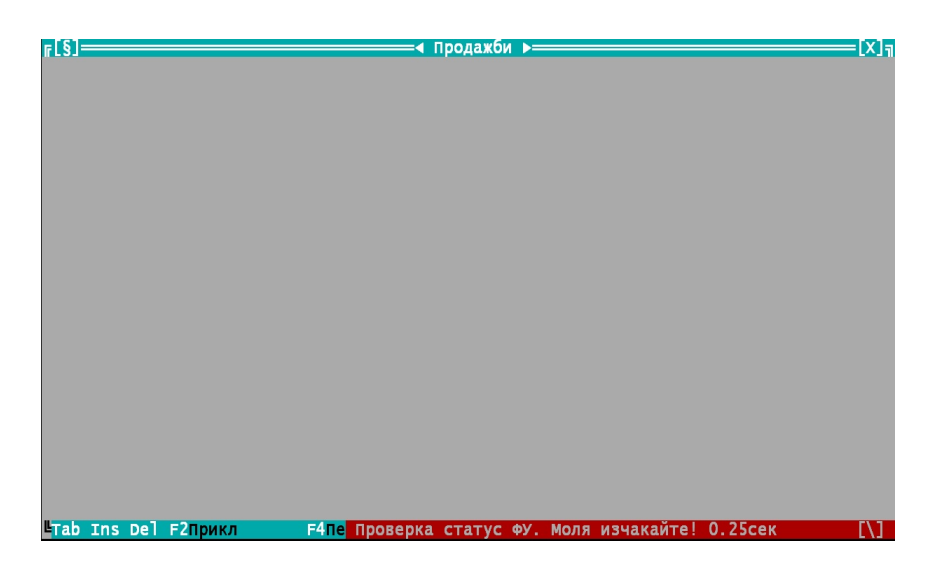

Ако няма връзка с ФУ не се допуска влизане в екрана за продажби.

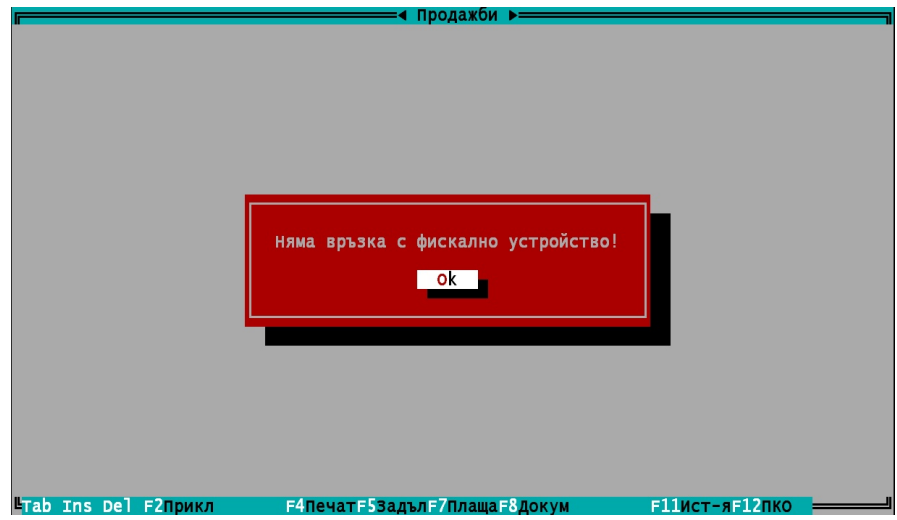

Ако има свързаност с ФУ се продължава с входен екран за влизане в продажба.

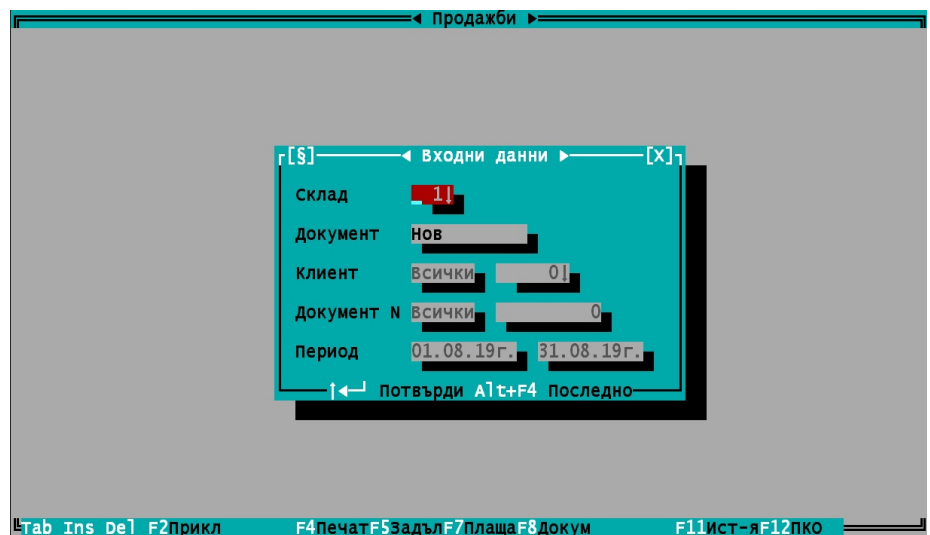

2. Първоначален екран на нов документ.

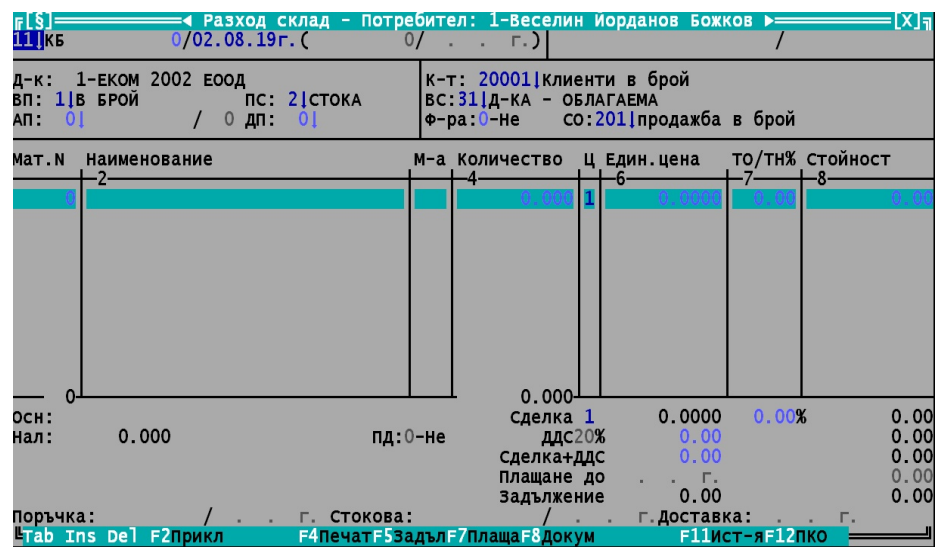

3. По време на валидиране на първия запис се назначава УНП и това е моментът на откриване на продажбата. След този момент не се допуска документа да остане празен. Трябва да има поне един запис. Потребителят може да въвежда нови и редактира всички записи и атрибути.

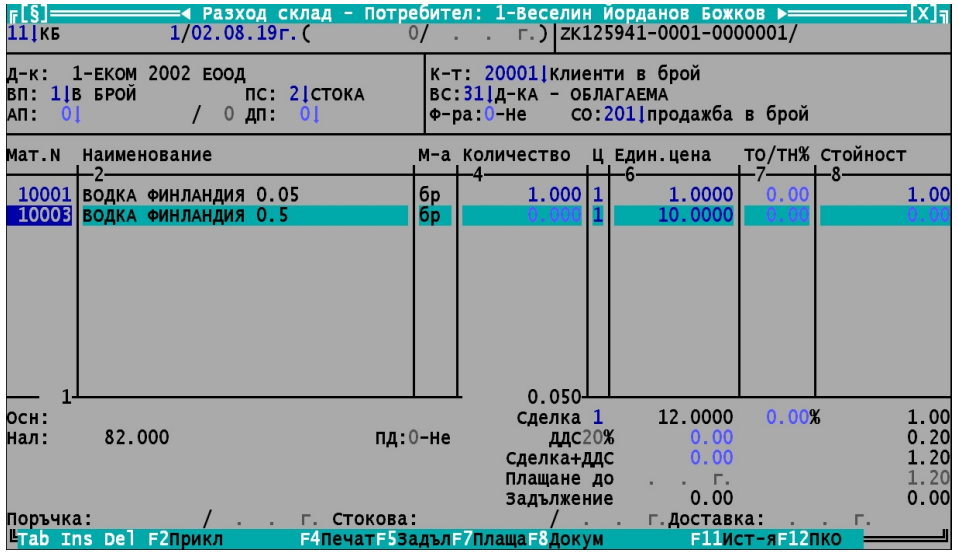

4. Въвеждат се още записи в продажбата и се излиза без приключване.

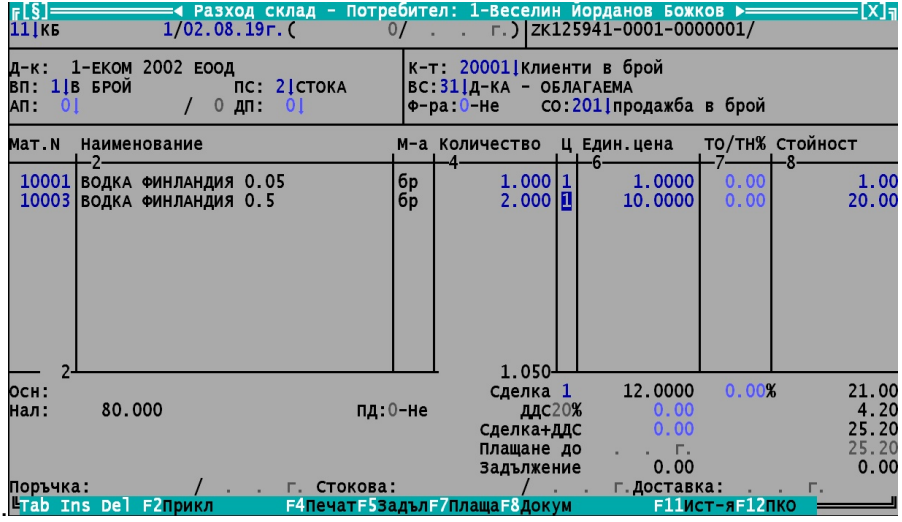

5. Входен екран за влизане в съществуващ документ за продажба.

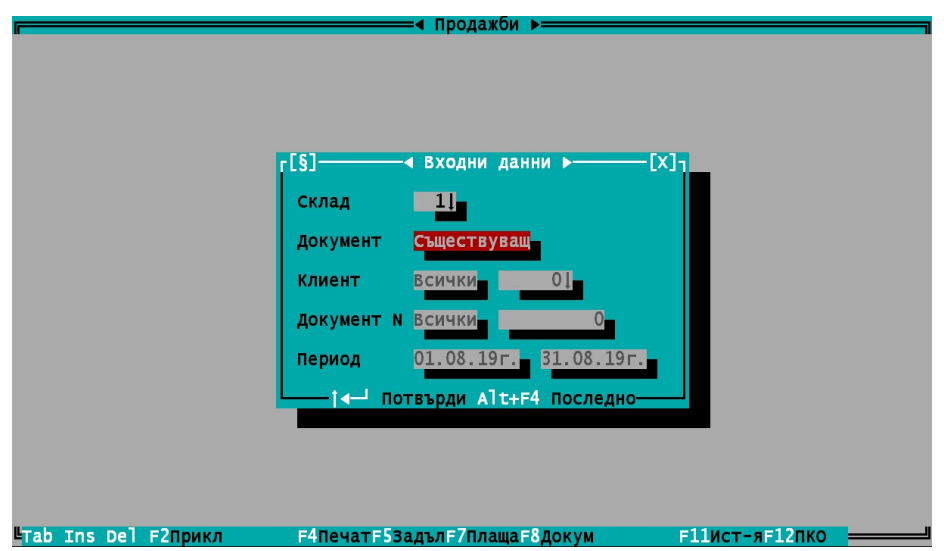

6. Избира се документ от списъка със съществуващите документи.

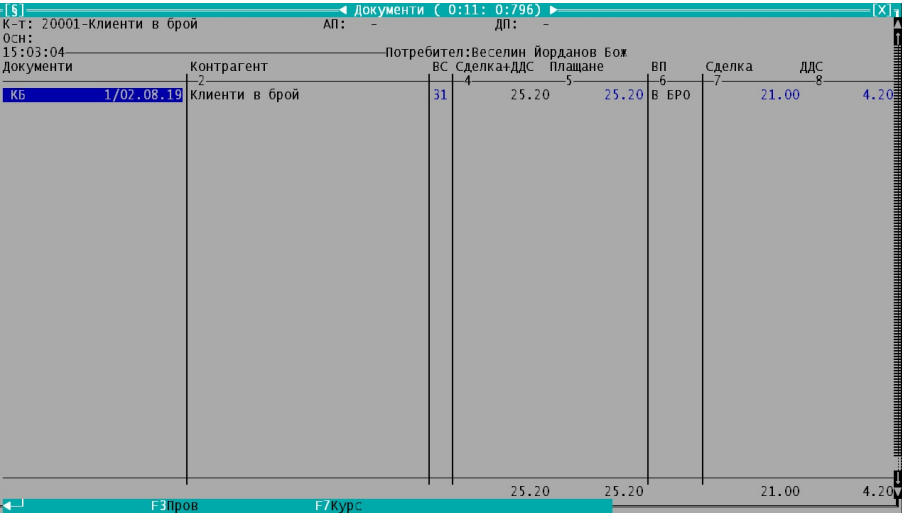

F3 – Проверка за неразпечатани, нефискализирани, нефактурирани и неприключени продажби

F7 – Обвързване на документите с транспортни курсове

7. Въведените до момента записи са в сив цвят и не могат да бъдат редактирани.

Новодобавените записи в съществуващия и неприключен документ, са в черен цвят и могат да се редактират, както и всички атрибути. Принципът наподобява работа в ресторант. Приключена поръчка към сметка вече не може да се редактира. Правата за редакция в съществуващ документ зависят и от правата на ролите. В някои случаи е забранено както добавянето на нови записи, така и редакцията на атрибутите.

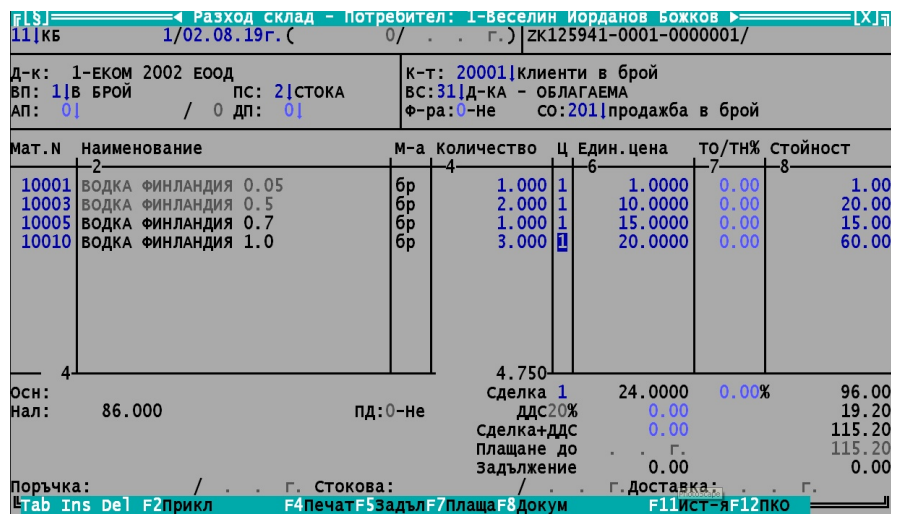

8. Анулиране на запис в съществуващ и неприключен документ. Записите въведени преди това не могат да се редактират. Затова те се анулират с въвеждане на нови записи с отрицателен знак. При анулиране се съхраняват данни за потребител, дата и час на анулиране, както и количествата, цените и стойностите на анулираните продажби.

| $\mu$ in the model into the distribution to the parameter.                                                                                                    |                                              |                                                                                |                                                               |                                              |                                                         |
|----------------------------------------------------------------------------------------------------|----------------------------------------------|--------------------------------------------------------------------------------|---------------------------------------------------------------|----------------------------------------------|---------------------------------------------------------|
| =∢ Разход склад - Потребител: 1-Веселин Иорданов Божков ⊳=<br>$F[S] =$<br>$1/02.08.19$ r. (<br>11   кв                                                                      | $0/$ .                                       |                                                                                | $\Gamma$ .)   ZK125941-0001-0000001/                          |                                              |                                                         |
| 1-ЕКОМ 2002 ЕООД<br>Д-к.<br>ВП: 1 В БРОЙ<br>$nc: 2$ CTOKA<br>0 <sup>1</sup><br>An:<br>$\mathbf{0}$<br>дп:<br>$\overline{0}$                                                 |                                              | К-т: 200011 Клиенти в брой<br>ВС.311Д-КА - ОБЛАГАЕМА<br>$\Phi$ -pa: $0$ -He    | СО: 2011 продажба в брой                                      |                                              |                                                         |
| мат. N<br>Наименование                                                                                                    |                                              | М-а Количество                                                                 | Ц Един.цена                                                   |                                              | ТО/ТН% СТОЙНОСТ<br>-8                                   |
| 10001 ВОДКА ФИНЛАНДИЯ 0.05<br>10003 ВОДКА ФИНЛАНДИЯ 0.5<br>10005 ВОДКА ФИНЛАНДИЯ 0.7<br>10010 ВОДКА ФИНЛАНДИЯ 1.0<br>10003 ВОДКА ФИНЛАНДИЯ 0.5<br>10010 ВОДКА ФИНЛАНДИЯ 1.0 | бp<br>бp<br>бp<br>6 <sub>p</sub><br>бp<br>бp | 1.000<br>2.00011<br>1.00011<br>3.000<br>$-1.000$<br>$-1.000$ $  $<br>$3.250 -$ | 1.0000<br>10.0000<br>15,0000<br>20,0000<br>10,0000<br>20,0000 | 0.00<br>0.00<br>0.00<br>0.00<br>0.00<br>0.00 | 1.00<br>20.00<br>15.00<br>60.00<br>$-10.00$<br>$-20.00$ |
| ОСН:<br>87,000<br>Нал:                                                                                                    | $\mathsf{u}$ . 0-не                          | сделка 1<br>ддс20%<br>Сделка+ДДС<br>Плащане до<br>задължение                   | 24,0000<br>0.00<br>0.00<br>г.<br>0.00                         | 0.00%                                        | 66.00<br>13.20<br>79.20<br>79.20<br>0.00                |
| Поръчка:<br>г. Стокова:<br><b>Litrab Ins Del F2прикл</b>                                                                                                    |                                              | <b>F4ПечатF5ЗадълF7ПлащаF8Докум</b>                                            | г. доставка:                                                  | <b>F11Ист-яF12пко</b>                        |                                                         |

9. Неприключен документ може да се печата само като приемо–предавателен протокол без цени.

| КАСОВА БЕЛЕЖКА ( 0: 0: 0:531) ⊳=<br><b>FLSJ</b><br>∥∴К-т: 20001-Клиенти в брой                                                                                                    |                                  | Д-к: 1-ЕКОМ 2002 ЕООД<br><b>ИН:103784302</b><br>$T:052/633-295$ |  |    | ⊩[X] |  |  |  |  |
|----------------------------------------------------------------------------------------------------|----------------------------------|-----------------------------------------------------------------|--|----|------|--|--|--|--|
| ПРИЕМО-ПРЕДАВАТЕЛЕН ПРОТОКОЛ                                                                                                    |                                  | $1/02.08.2019$ r.                                               |  |    |      |  |  |  |  |
| Наименование на стоката                                                                                                    | $M - a$                          | Количество                                                      |  |    |      |  |  |  |  |
| 10001-ВОДКА ФИНЛАНДИЯ 0.05<br>10003-ВОДКА ФИНЛАНДИЯ 0.5<br>10003-ВОДКА ФИНЛАНДИЯ 0.5<br>10005-ВОДКА ФИНЛАНДИЯ 0.7<br>10010-ВОДКА ФИНЛАНДИЯ 1.0<br>10010-ВОДКА ФИНЛАНДИЯ 1.0<br>общо АЛКОХОЛ | бp<br>бp<br>бp<br>бp<br>бp<br>бp |                                                                 |  |    |      |  |  |  |  |
| $C$ ьставил://<br>Веселин Йорданов Божков                                                                                                    |                                  |                                                                 |  |    |      |  |  |  |  |
| F2-Файл F4-Печат F6-PDF=                                                                                                    |                                  |                                                                 |  | 1: |      |  |  |  |  |

10. Приключване на документ с F2.

| 1-ЕКОМ 2002 ЕООД<br>Д-к:                                                                                                    | К-т: 200011клиенти в брой<br>$BC:311A-KA - OBJATAEMA$                                                                                                    |                                                                                                    |
|----------------------------------------------------------------------------------------------------|----------------------------------------------------------------------------------------------------|----------------------------------------------------------------------------------------------------|
| ВП: 1 В БРОЙ<br>$nc: 2$ CTOKA<br> 0 <br>$0$ $\pi$ :<br>$\overline{0}$<br>AП:                                                                            | со: 201↓ продажба в брой<br>$\Phi$ -pa: $0$ -He                                                                                                    |                                                                                                    |
| мат. н<br>Наименование                                                                                                    | Ц Един.цена<br>М-а Количество<br>6                                                                                                    | ТО/ТН% СТОЙНОСТ<br>-8-                                                                                  |
| 10001 ВОДКА ФИНЛАНДИЯ 0.05<br>10003 ВОДКА ФИНЛАНДИЯ<br>10005 ВОДКА ФИНЛАНДИЯ<br>10010 ВОДКА ФИНЛАНДИЯ<br>10003 ВОДКА ФИНЛАНДИЯ<br>10010 ВОДКА ФИНЛАНДИЯ | бp<br>1.00011<br>1.0000<br>0000<br>0000<br>0000<br>Желаете ли да приключите документа?<br>0000<br>0000<br>2. He<br>1 да<br>3.250-                                           | 0.00<br>1.00<br>0.00<br>20.00<br>0.00<br>15.00<br>0.00<br>60.00<br>0.00<br>$-10.00$<br>0.00<br>$-20.00$ |
| 0сн:<br>87.000<br>Нал:<br>Поръчка:<br>Г. Стокова:<br>Tab Ins Del F2прикл                                                                                | 24,0000<br>Сделка 1<br>дд с 20%<br>0.00<br>пд:0-не<br>0.00<br>Сделка+ДДС<br>Плащане до<br>. г.<br>0.00<br>Задължение<br>г. доставка:<br><b>F4ПечатF5ЗадълF7ПлащаF8Докум</b> | 0.00%<br>66.00<br>13.20<br>79.20<br>79.20<br>0.00<br>$\Gamma$ .<br><b>F11ИСТ-ЯF12ПКО</b>                |

Прави се отново проверка за свързаност с ФУ. Ако видът плащане го изисква се пуска и ФБ.<br>FISJ

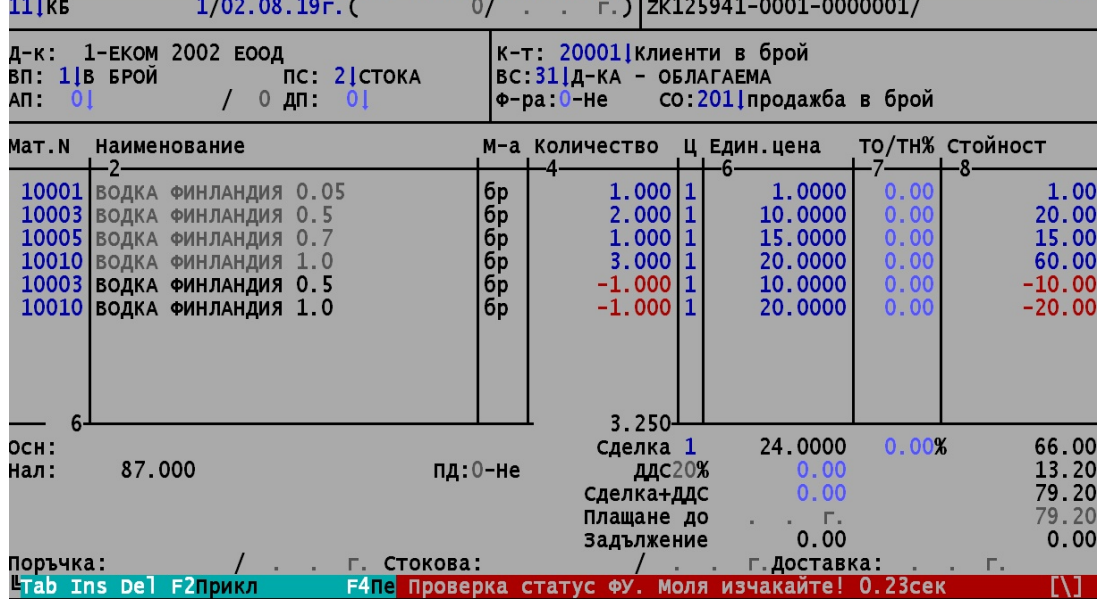

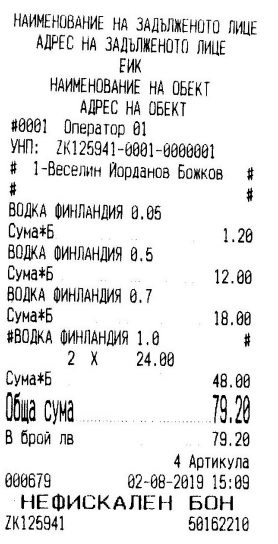

11. След приключване полетата в документа стават неактивни за редакция и се появява номер на ФБ в горния десен ъгъл, ако видът плащане го изисква. След това документът може да се разпечата.

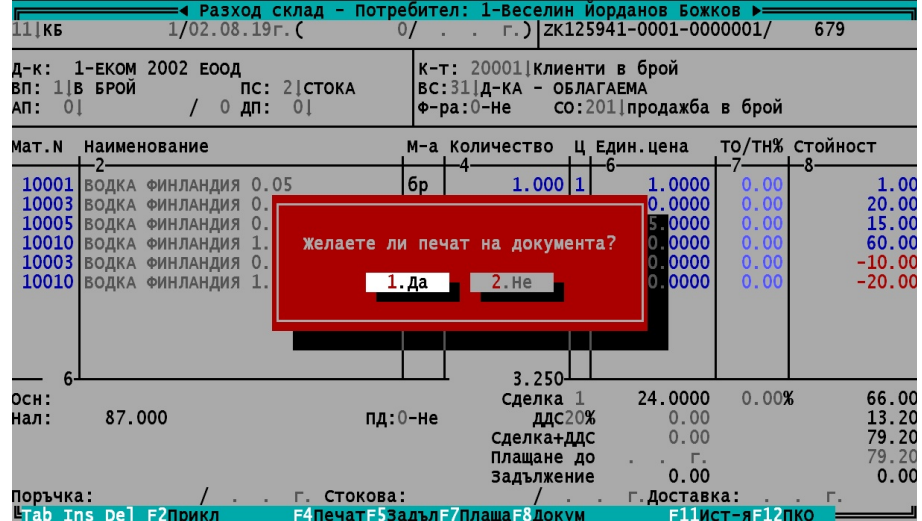

12. Предпечат на приключен документ. Редакцията на екрана е забранена.

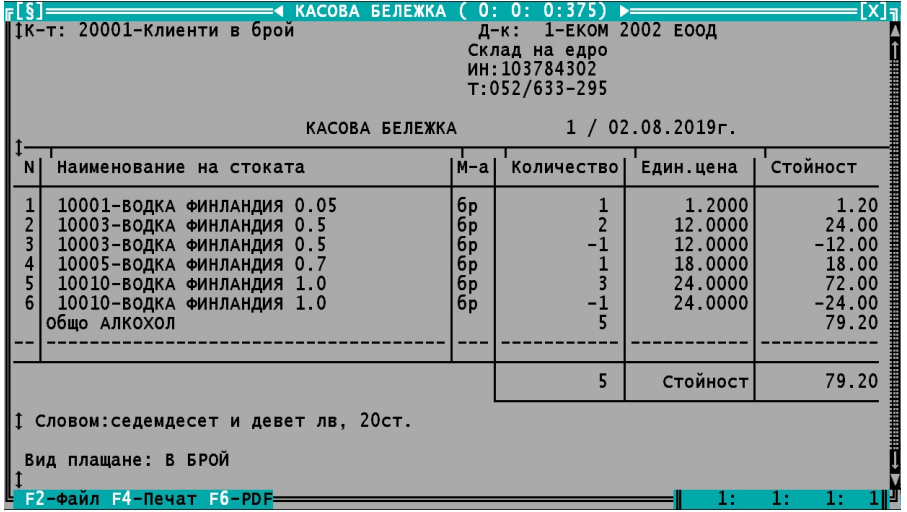

- F2 Запис или изпращане по email в PDF формат
- F4 Печат
- F6 Запис в PDF формат

# **IV. СТОРНО - НАЧИН НА РАБОТА**

1. Валидиране на първия запис от нова продажба с отрицателна стойност.

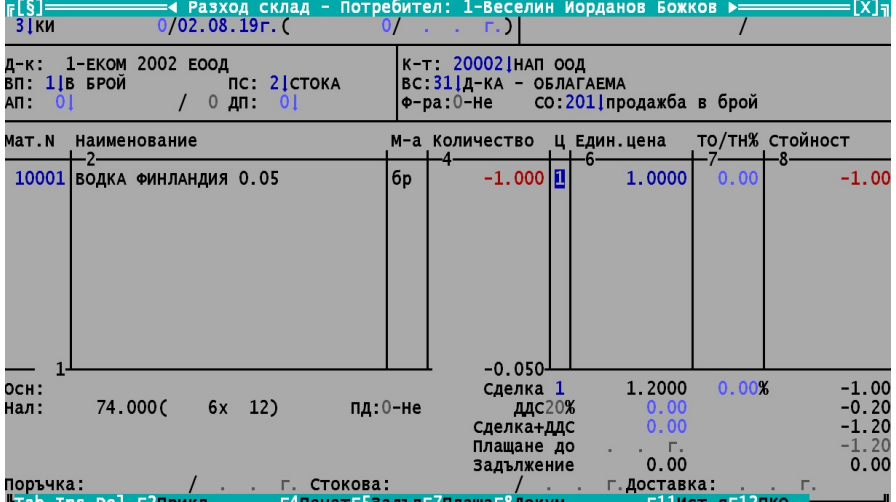

2. По време на валидиране на първия запис започва процедура за избор на УНП от документа, който ще се сторнира. Извежда се списък с продажбите към съответния клиент.

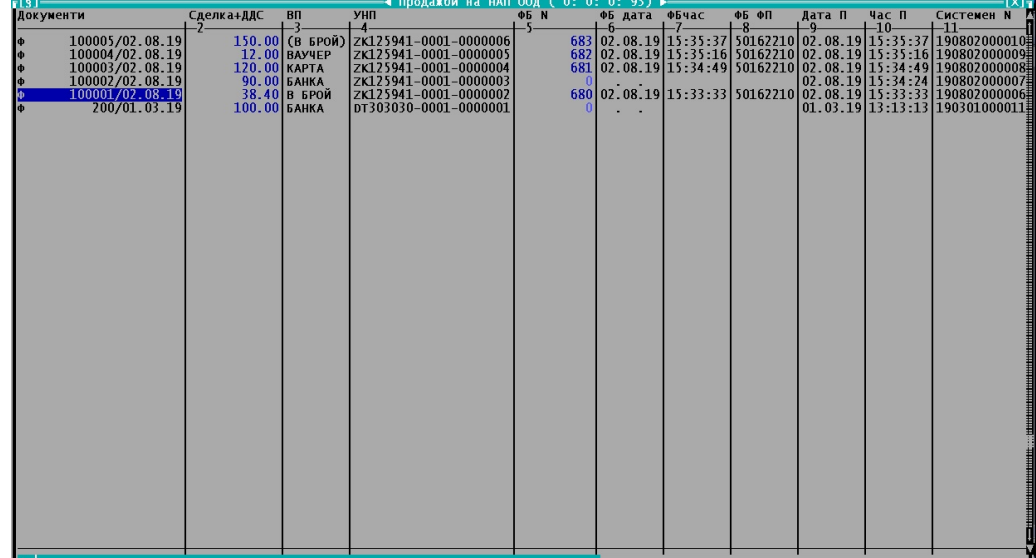

3. След избор на документ от списъка данните му се попълват във входните данни, където оператор попълва само причината за сторно продажбата.

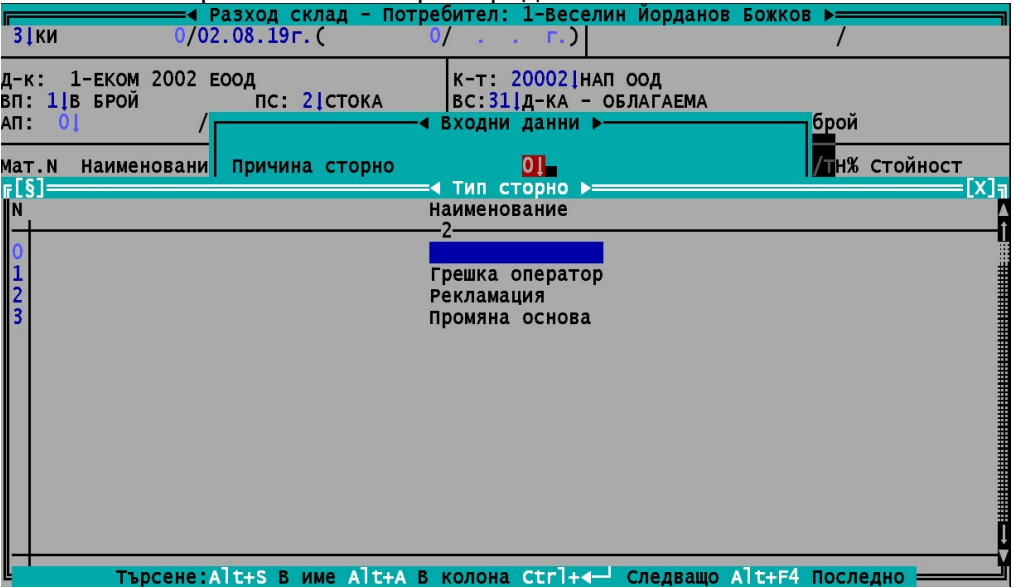

Останалите полета са неактивни. Ако продажбата не е била в брой, вместо ФБ номер, дата и час, се попълват Документ N, Дата и час на приключване на продажбата.

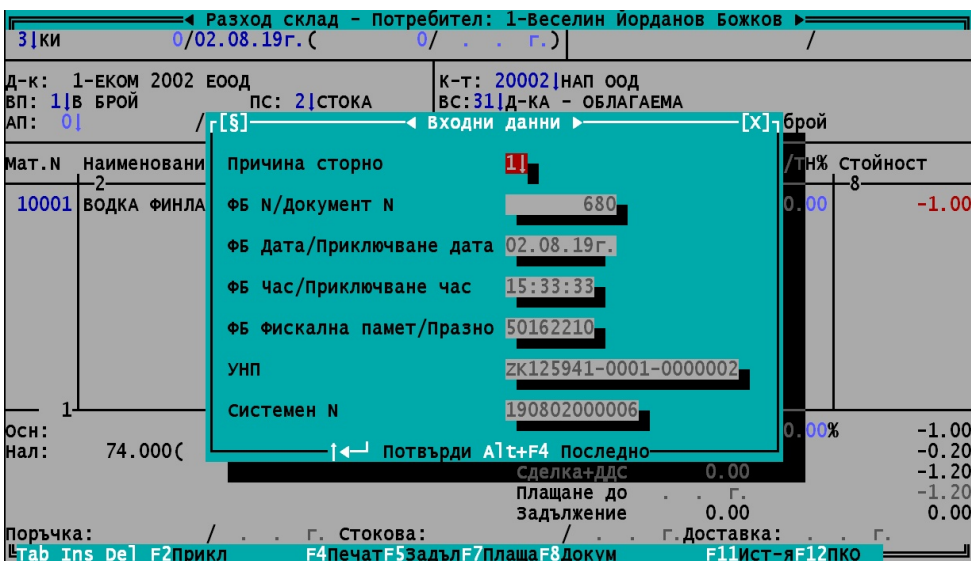

4. Ако не се потвърди документ от списъка с продажбите на клиента, когато документа не е от текущия период(текущата база данни), то се допуска ръчно въвеждане във входните данни на данните на сторнирания документ.

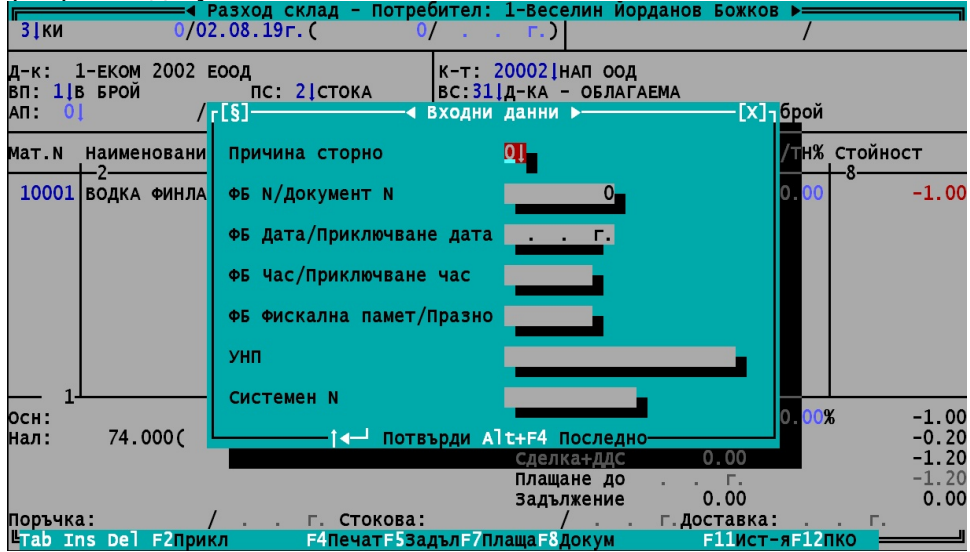

5. След потвърждаване на данните на сторнираната продажба, в екрана на продажбите се появява УНП на сторнираната продажба, както и номерът на фискалния бон в горния десен ъгъл, ако тя е била в брой.

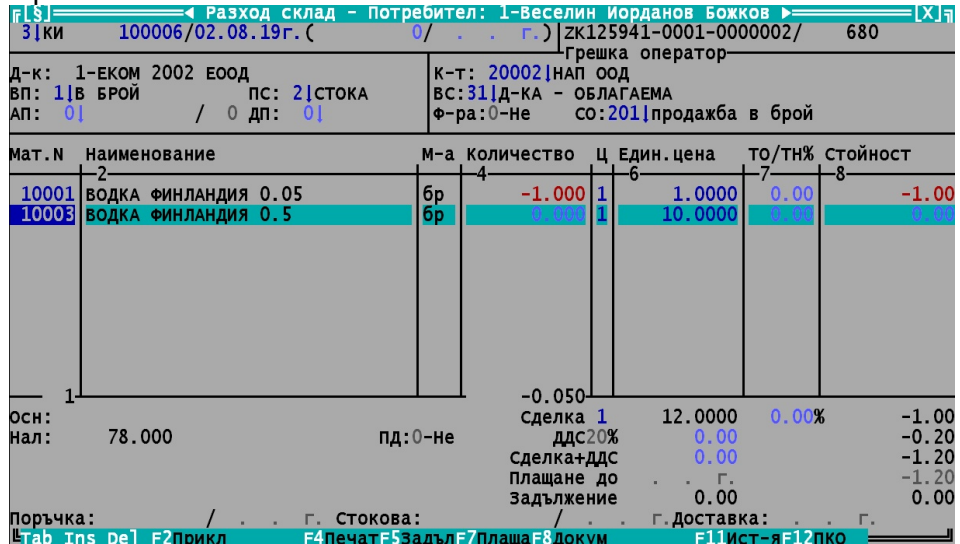

6. Въвеждане на сторно продажба. При сторниране се съхраняват данни за потребител, дата и час на сторниране, както и количеството, цената и стойността на сторнираните продажби. При кредитно известие се попълват и номерът и датата на фактурата, която се сторнира.

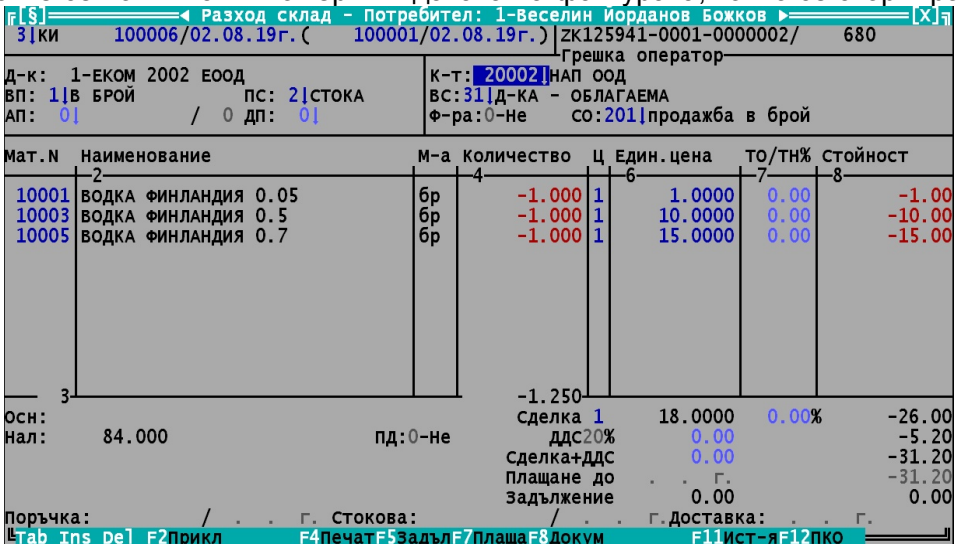

7. Корекция на неприключена сторно продажба.

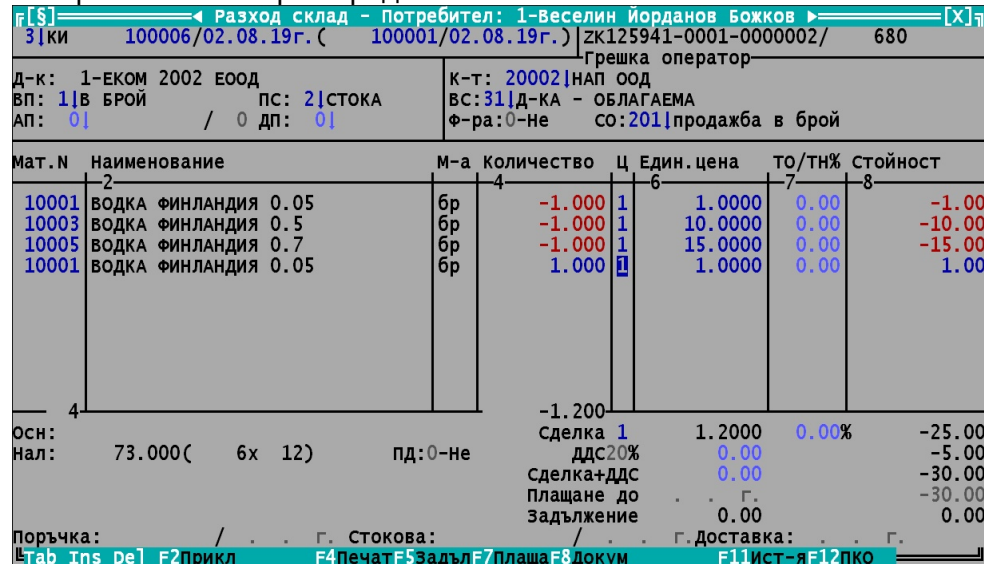

# 8. Приключване на сторно продажба с F2.<br>• разход склад - по разход склад - по разход склад - по

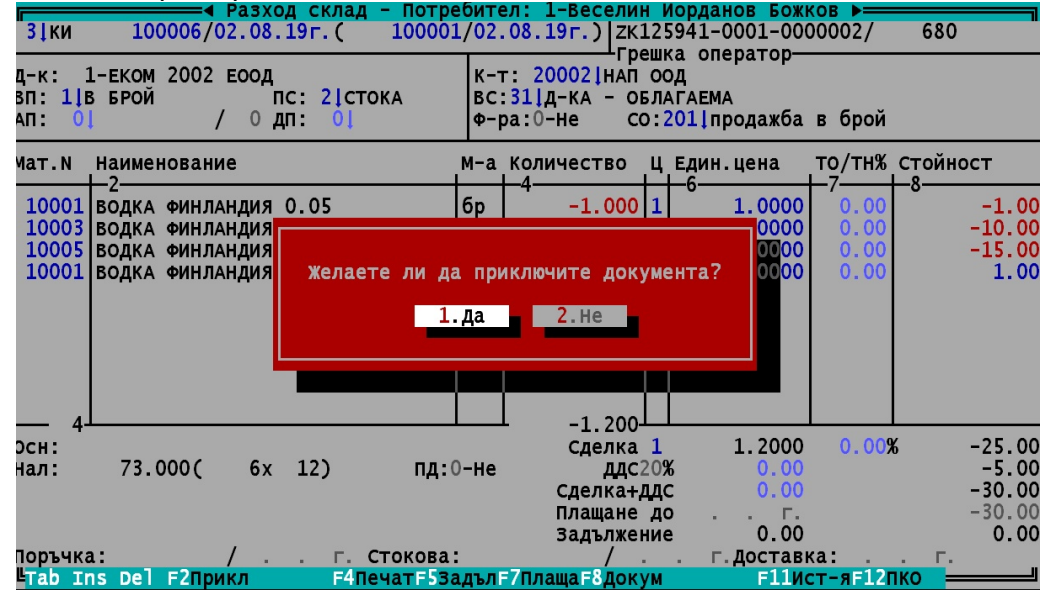

Прави се отново проверка за свързаност с ФУ. Ако видът плащане го изисква, се пуска и ФБ.

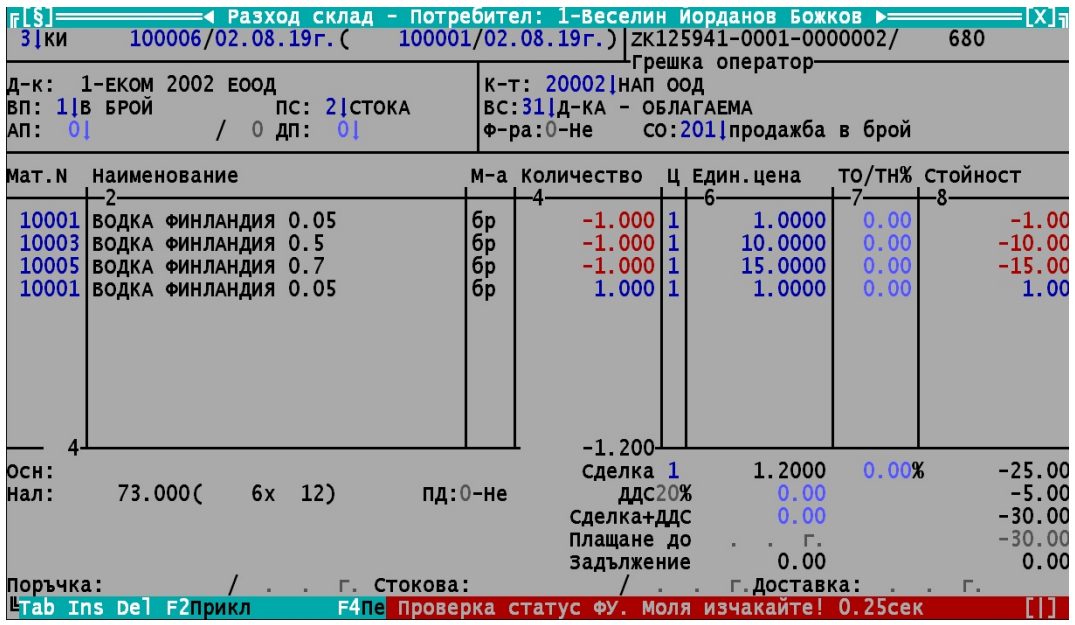

TREMOL A19+

НАИМЕНОВАНИЕ НА ЗАДЪЛЖЕНОТО ЛИЦЕ<br>АДРЕС НА ЗАДЪЛЖЕНОТО ЛИЦЕ AAPEC HR SAQDMENOTO THE<br>EMK<br>HAMMEHOBAHME HA OBEKT<br>AQPEC HA OBEKT<br>#0001 Оператор 01

CTOPHO<br>OREPATOPCKA FPEWKA<br>AOKYMEHT:806680/02.08.2019 15:33 докульні: .оооооо/оz.оd.zoiз<br>ФП: 50162210<br>УНП: ZK125941-0001-0000002 # 1-Веселин Йорданов Божков  $\pmb{\sharp}$ ä #<br># 100006/02.08.2019 #ПО КИ Сума\*Б  $30.00$ Обша сума 30.00 В брой лв  $30.00$ 000684 000004<br>HE ФИСКАЛЕН БОН<br>ZK125941 50162210

9. След приключване полетата в документа стават неактивни за редакция. След това документът може да се разпечата.

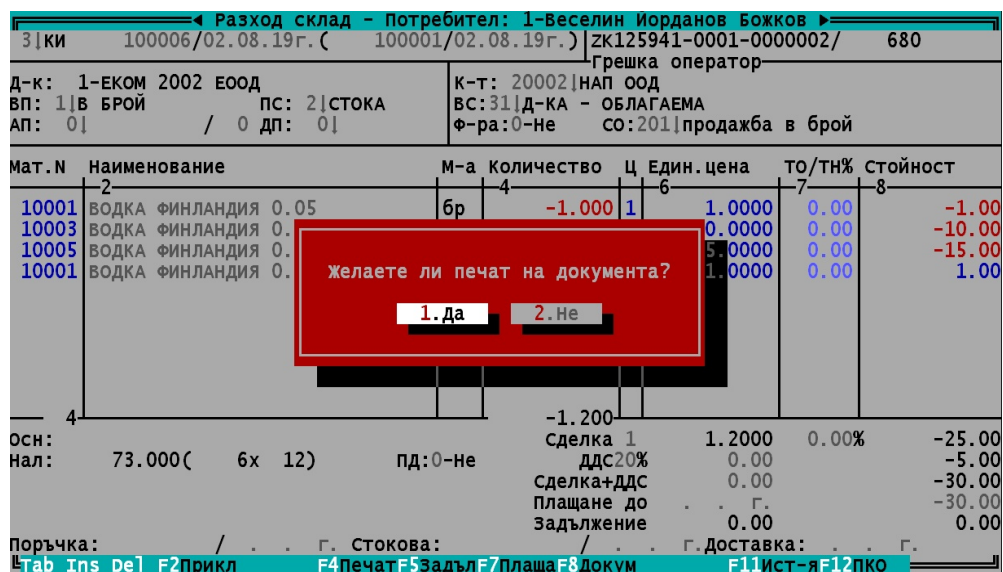

10. Предпечат на приключен документ. Редакцията на екрана е забранена.

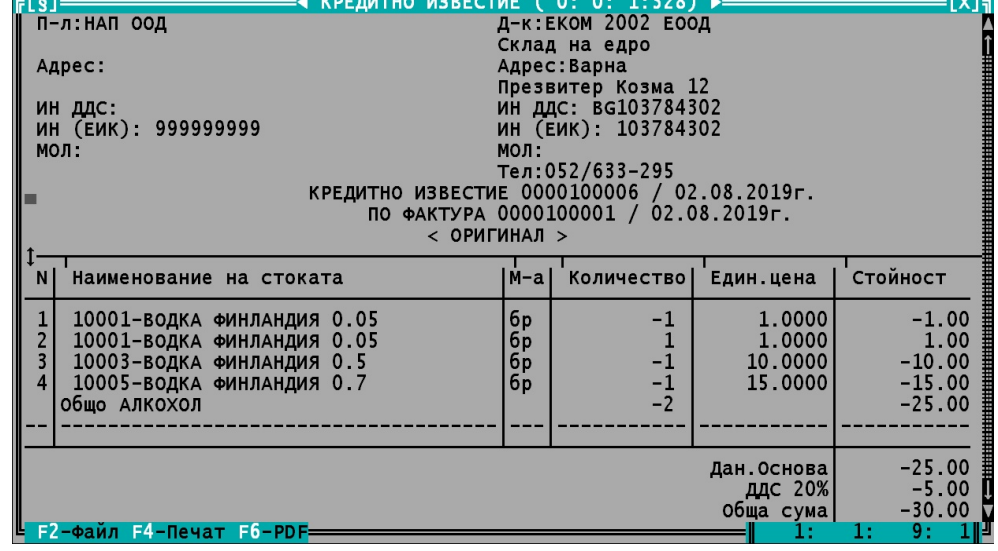

# **V. АВАНС – НАЧИН НА РАБОТА**

### **Няма да описвам как се прави продажба и сторно, тъй като са описани по-горе, а само основните принципи при авансово плащане и неговото последващо сторниране при вземане на реалната стока**

1. Въвеждане документ за аванс (фактура, касова бележка и др.) по правилата за продажба описани по-горе

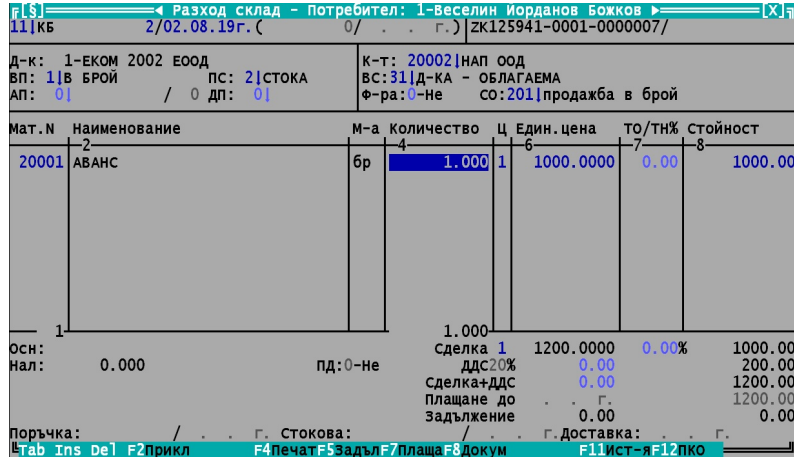

### TREMOL A19+

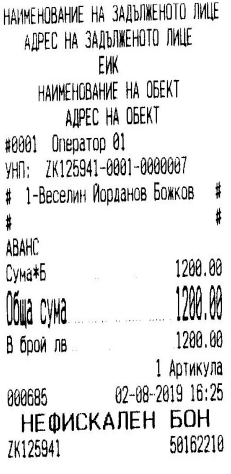

2. Приключен документ за аванс по правилата за продажба описани по-горе

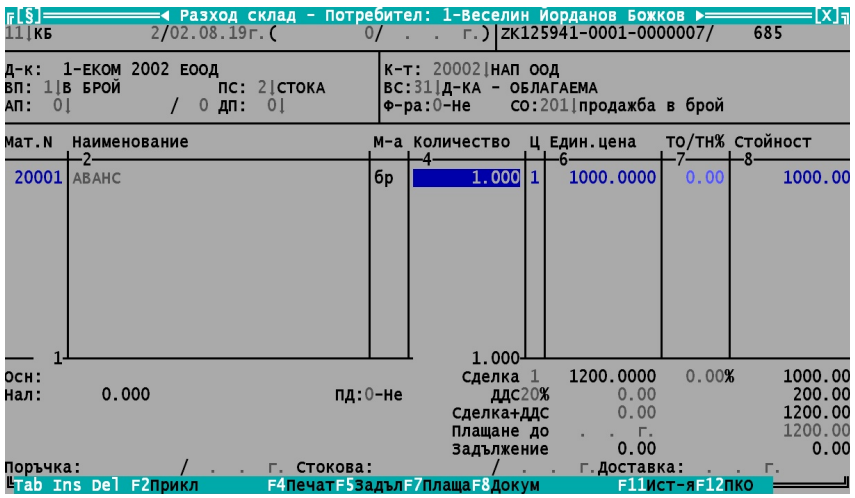

3. Когато клиента взима стока се въвежда кредитно известие или сторно касова бележка и се сторнира аванса по правилата за сторно описани по-горе. Допуска се частично сторниране.

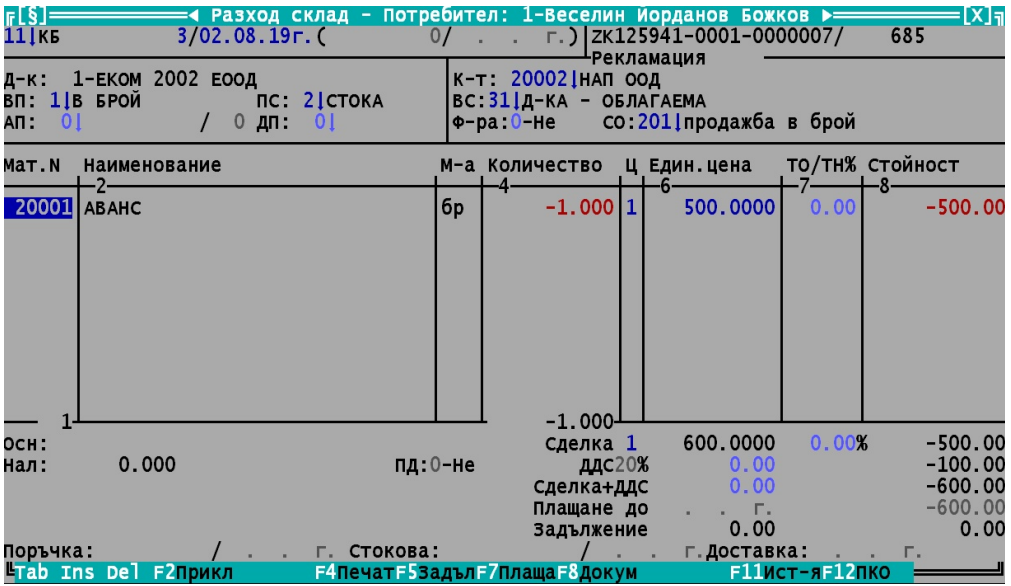

#### TREMOL A19+

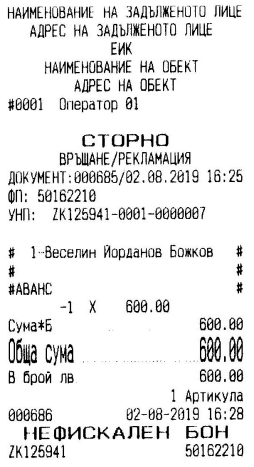

4. Приключен документ за сторниране на аванса по правилата за сторно описани по-горе.

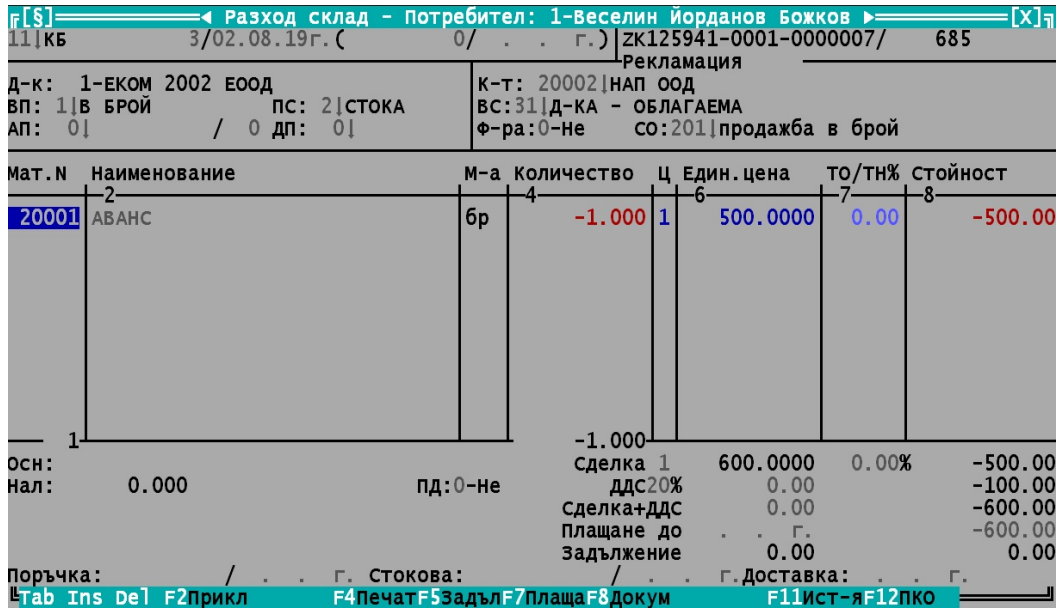

5. След сторниране на аванса се въвежда нова продажба със стоката равна по-стойност на сторнирания аванс. За съжаление до сега сторното и продажбата на стоката можеше да са в един документ. Сега трябва да са в различни документи заради УНП.

#### TREMOL A19+

AINTENDENTIAL IN AN USE AND MANUSCRIPT AND EVALUATE THE MANUSCRIPT AND SERVED AND SERVED ON A THANK THAT A SALE AND SALE AND THAT A SALE AND THAT A SALE AND THAT A SALE AND A SALE AND A SALE AND A SALE AND A SALE AND A SAL #<br>+ уиски БАЛАНТАЙНС 12 ГОД 0.700 #<br>10 X 60.00<br>Сума≉Б 600.00  $600.00$ Обща сума 600.00 В брой лв

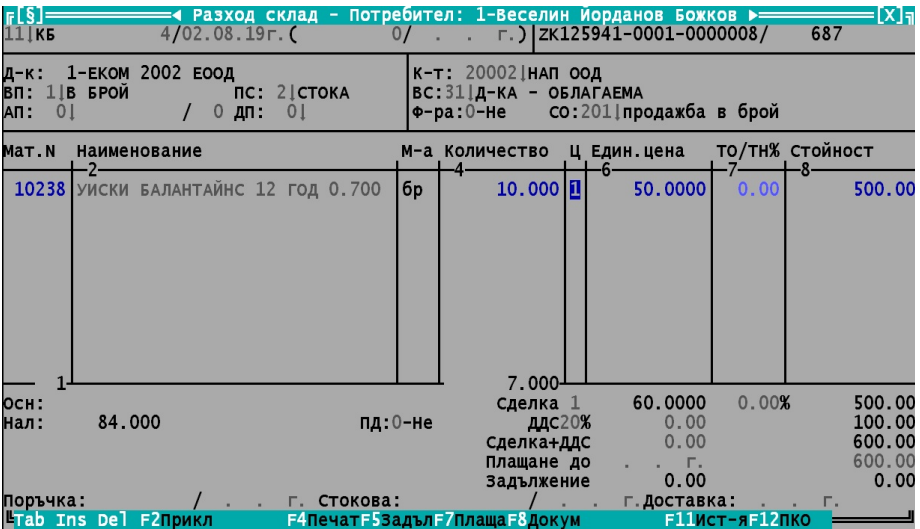

# **VI. ЧАСТИЧНИ ПЛАЩАНИЯ – НАЧИН НА РАБОТА**

**Частични плащания ще бъдат допускани само за издадени фактури с вид плащане ОТЛОЖЕНО. Причина: Само за тях се допуска на фискалния бон да пише плащане по фактура NNNNNNNNNN/DD.MM.YY.**

1. Въвеждане на продажба.

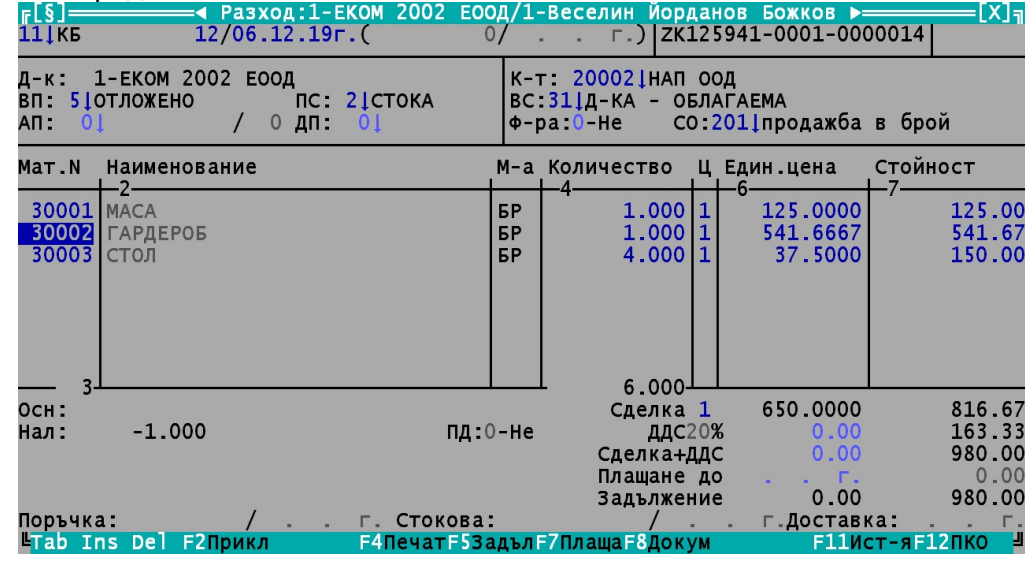

2. Не се допуска вид плащане 5-ОТЛОЖЕНО за продажба без фактура(в случая касова бележка).

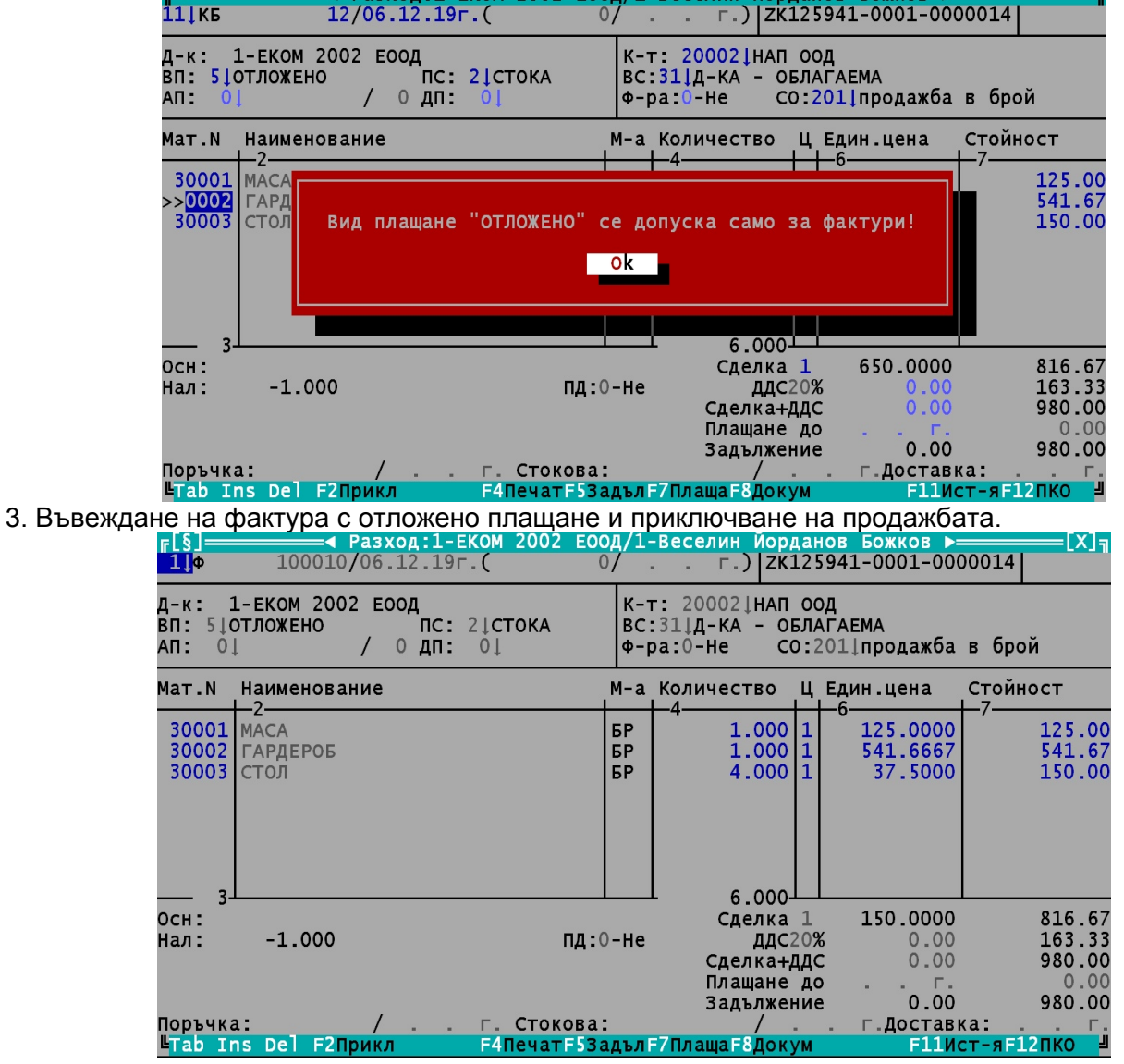

#### 4. Влизане в плащания от клиенти, добавяне на ново плащане и избор на клиент.

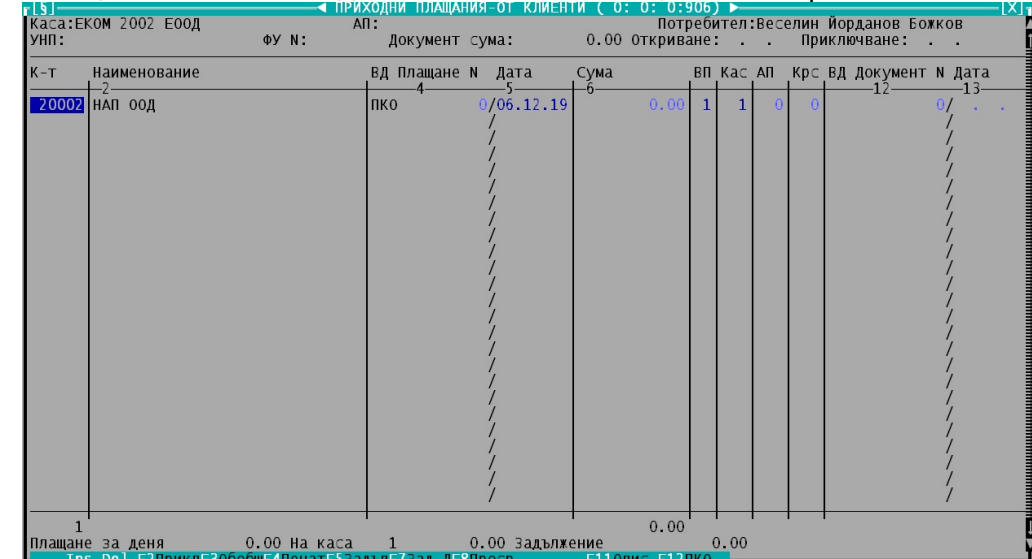

5. Избор на фактура с вид плащане "ОТЛОЖЕНО" за частично плащане от списъка с неплатени фактури на клиента.

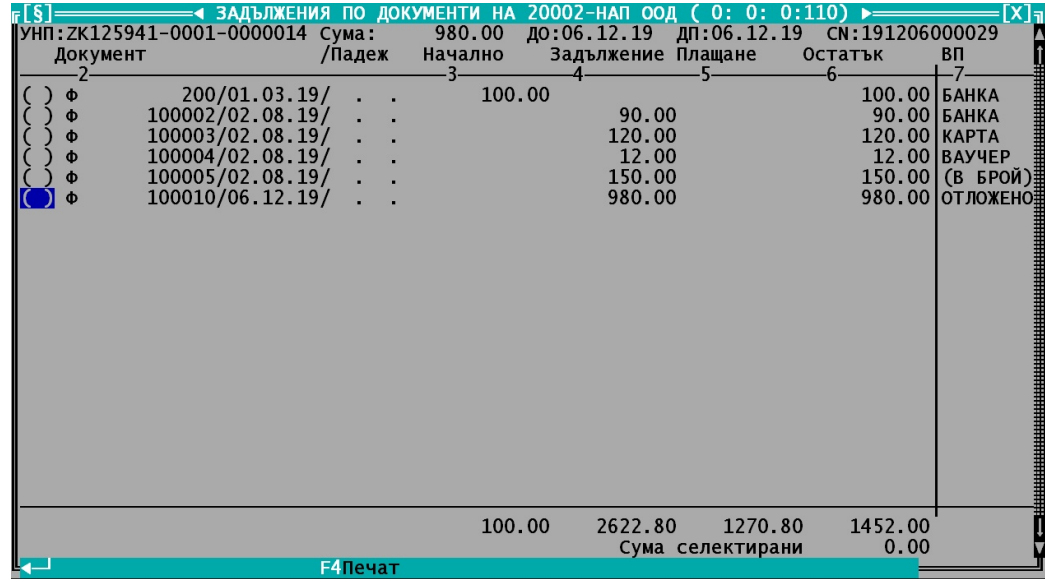

6. След избора на фактура се попълват атрибутите и(вид, номер, дата, УНП и т.н.) в плащането. Разплаща се част от сумата.

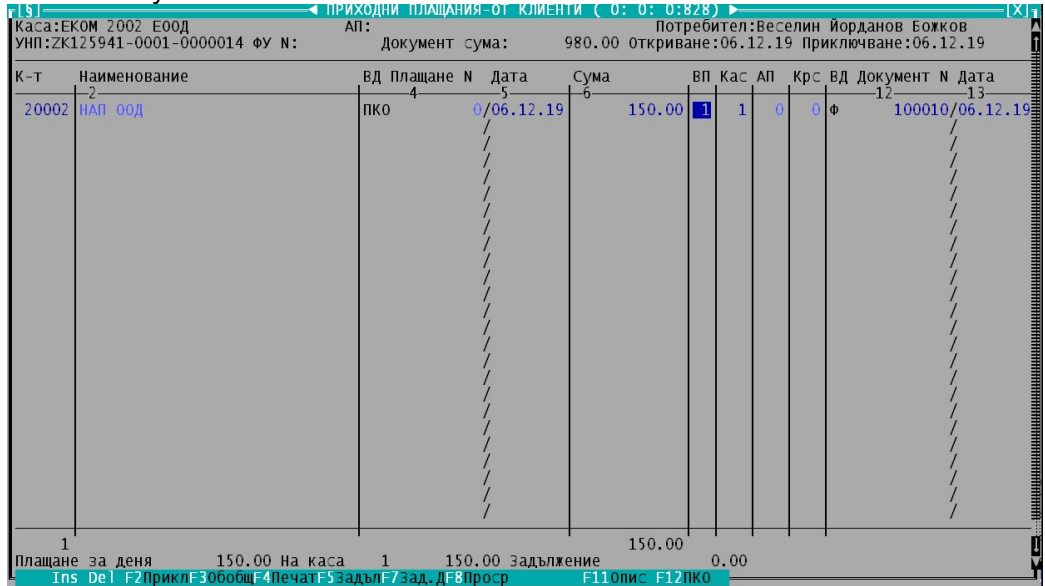

### 7. Фискализиране на плащането. Когато ВП = 1-"В брой" фискализирането е задължително.

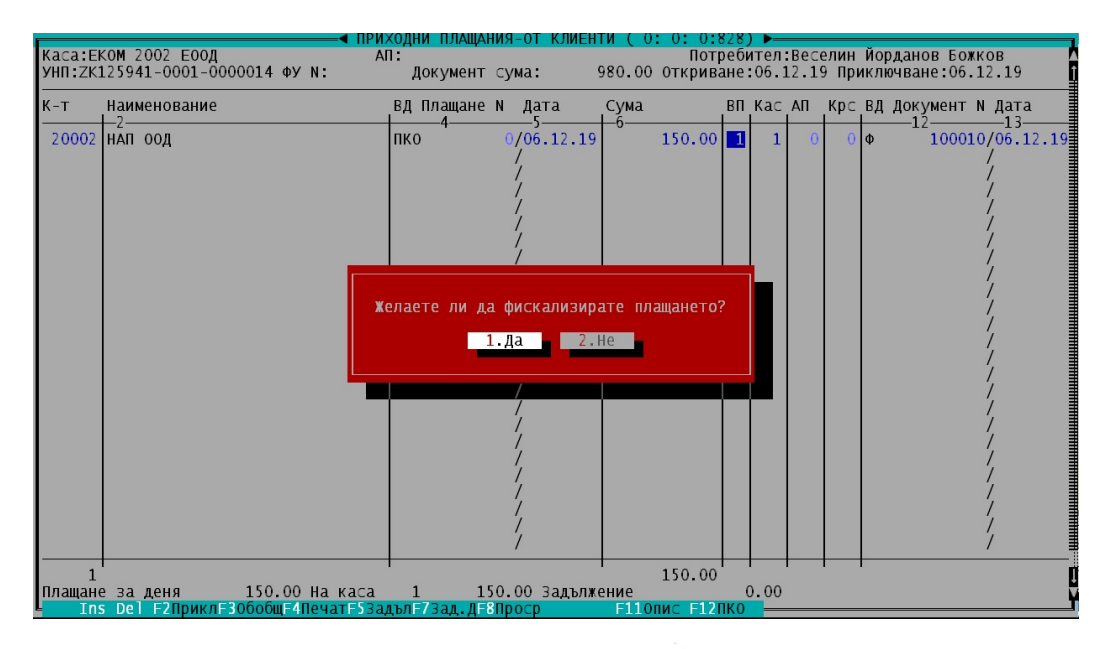

TREMOL A19+

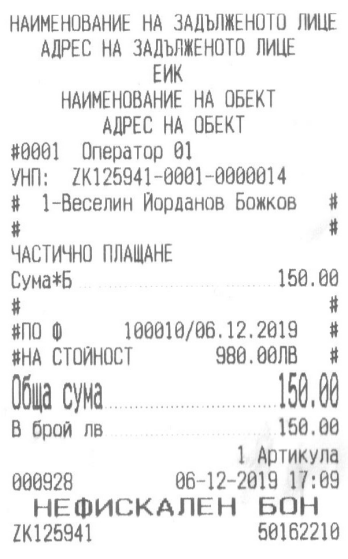

8. Остатък за плащане по фактурата, която на по-късен етап избираме въвеждане за ново плащане.

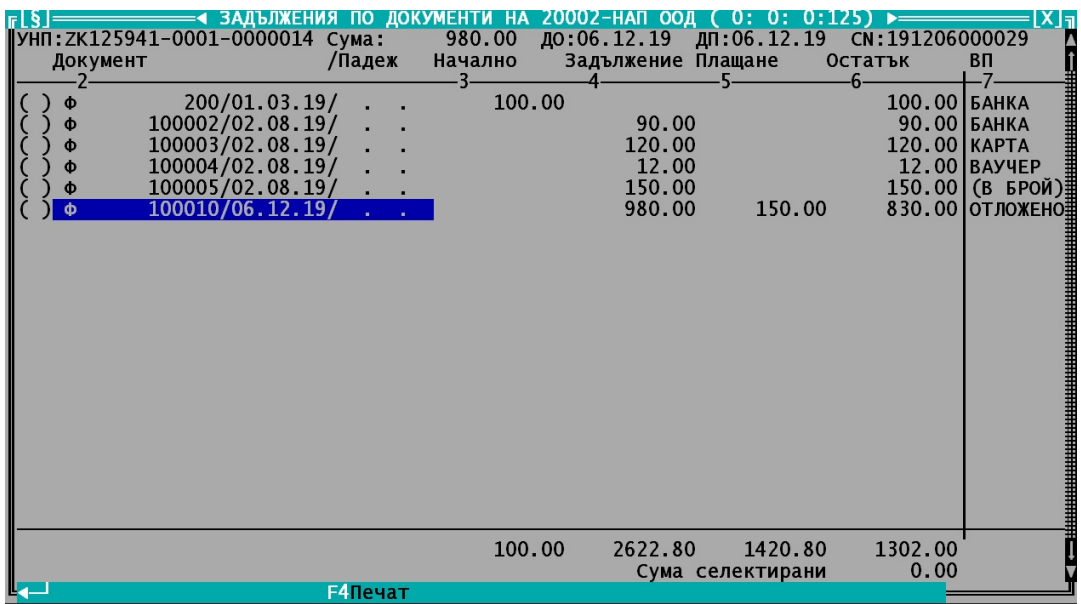

### 9. Фискализиране на остатъчната сума.

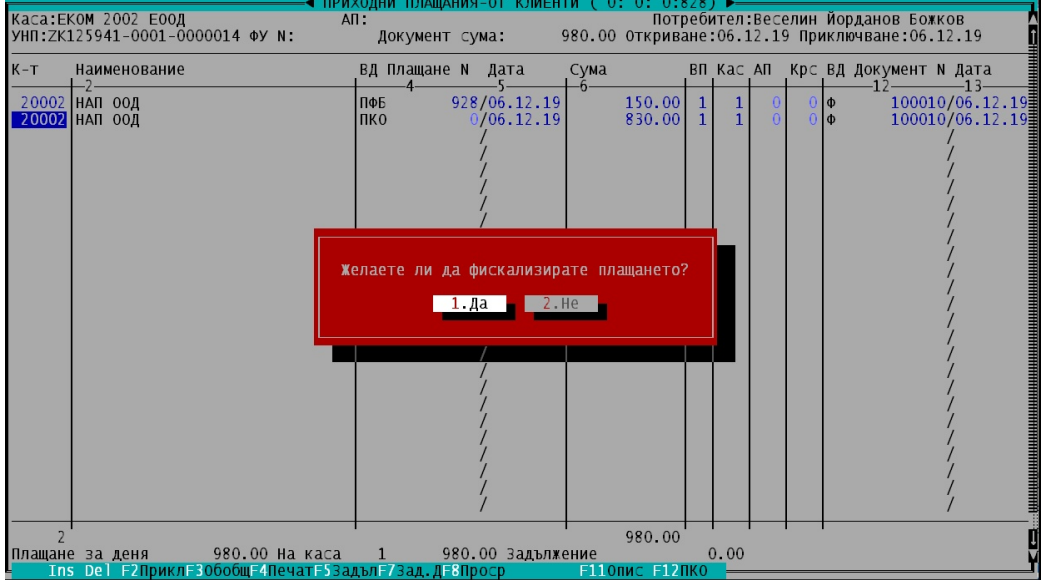

### TREMOL A19+

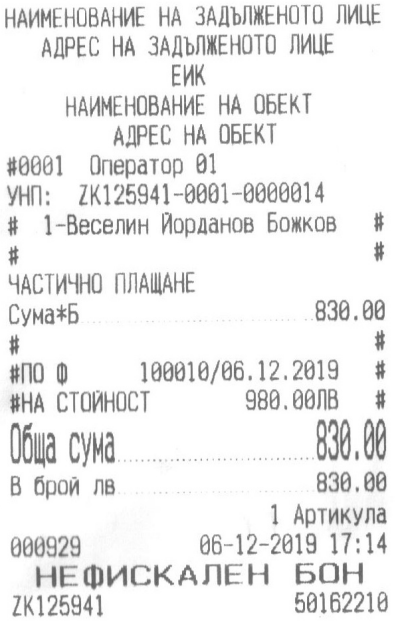

### 10. Фактурата е разплатена напълно.

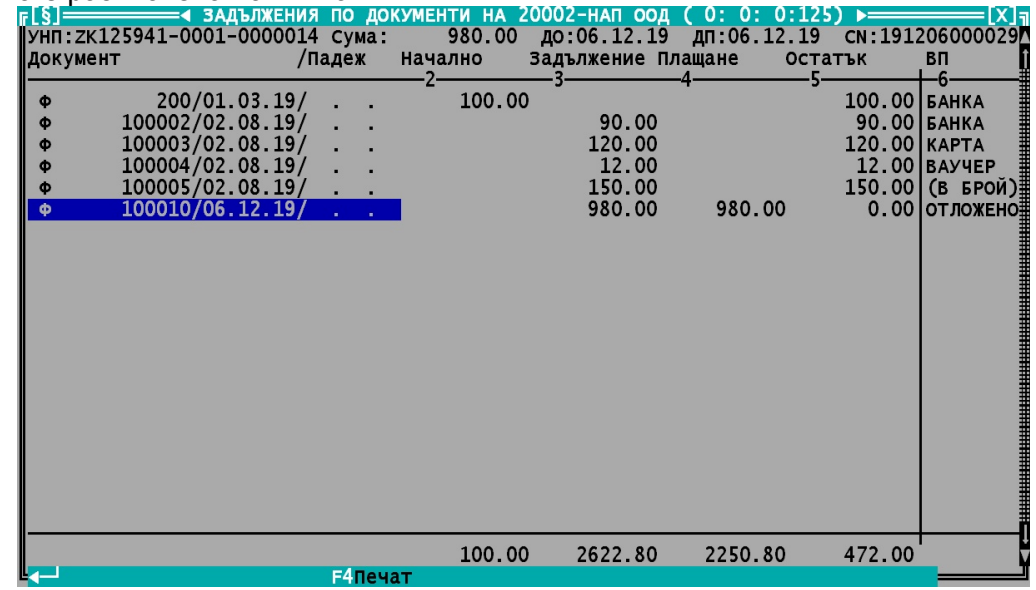

# **VII. Касови продажби**

Представлява опростен екран за продажби, в който голяма част от атрибутите се попълват автоматично. Ползва се при продажби на дребно в магазини или на контрагент "Клиенти в брой" в борсите на едро. Начинът на работа е на 100% същият, както в нормалните продажби.

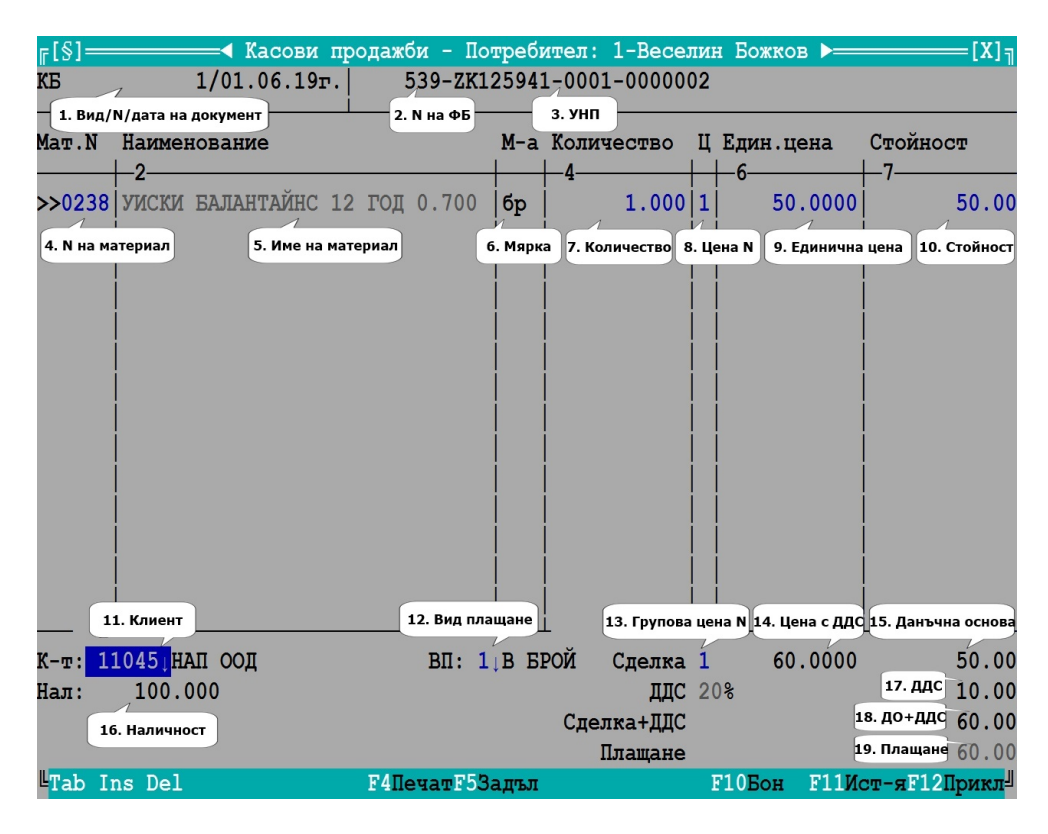

### **VIII. Таблетни продажби**

Ползват се при мобилна търговия. Представлява опростен и намален екран за продажби тъй като в много случаи екраните на таблетите са малки, в който голяма част от атрибутите се попълват автоматично. Потребителите ползващи таблет се свързват в реално време със сървъра през REMOTE DESKTOP и са както всички останали потребители работещи локално в склада. Печатат на мобилни фискални и нефискални принтери. Начинът на работа е на 100% същият, както в нормалните продажби.

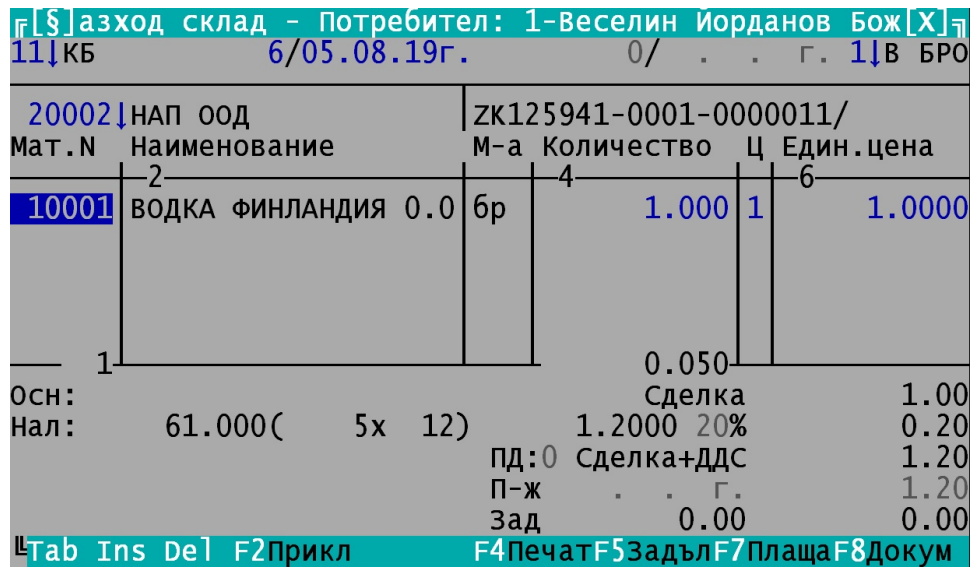